# 部署Smartbi MPP 单节点

Smartbi MPP 高速缓存库,列式数据库管理系统,用于抽取数据。

 $\bigcap$  SmartbiMPP支持 21.x及以上版本,低于该版本则需自行更新。更新方法可参考文档[MPP更新](https://wiki.smartbi.com.cn/pages/viewpage.action?pageId=80972499) 安装包请联系Smartbi官方支持获取。

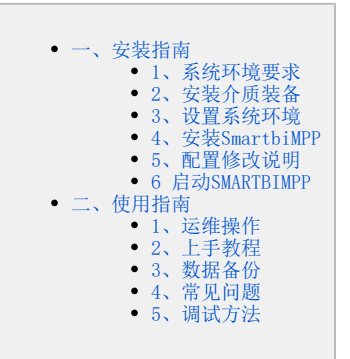

# <span id="page-0-0"></span>一、安装指南

# <span id="page-0-1"></span>1、系统环境要求

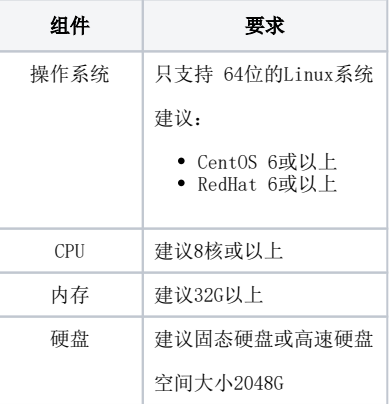

△ 官方预构建的二进制文件通常针对x86\_64进行编译, 并利用SSE 4.2指令集, 部署前需要检查环境是否支持SSE4.2指令 grep -q sse4\_2 /proc/cpuinfo && echo "SSE 4.2 supported" || echo "SSE 4.2 not supported"

# <span id="page-0-2"></span>2、安装介质装备

SmartbiMPP 介质(RPM包)

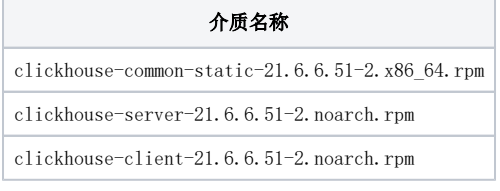

SmartbiMPP 介质(deb包)

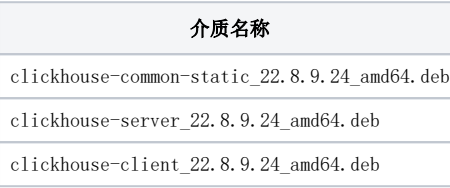

### 安装权限要求:

安装时用root用户运行或使用具有sudo权限的用户执行,推荐使用root用户安装。

# <span id="page-0-3"></span>3、设置系统环境

# 3.1 取消打开文件数限制

在/etc/security/limits.conf 文件的末尾加入以下内容(注意: \* 不能省略):

\* soft nofile 65536

```
* hard nofile 65536
```
\* soft nproc 131072

```
* hard nproc 131072
```
在/etc/sysctl.conf中,添加以下内容:

```
fs.inotify.max_user_watches=524288 
fs.inotify.max_user_instances=8192
```
保存后,执行以下命令让设置生效

```
sudo sysctl -p /etc/sysctl.conf
```
### 3.2 取消SELINUX (UBUNTU 系统不需要配置此步骤)

```
#selinux
setenforce 0
#Selinux
sed -i 's/=enforcing/=disabled/g' /etc/selinux/config
```
## 3.3 关闭防火墙

1CentOS 6.X/Redhat 6.X

```
service iptables stop
service ip6tables stop
chkconfig iptables off
chkconfig ip6tables off
```
2CentOS 7.X/Redhat 7.X

```
systemctl stop firewalld 
systemctl disable firewalld 
systemctl status firewalld
```
3)Ubuntu系统

Ubuntu系统默认的防火墙是ufw,具体操作如下

```
ufw disable 
ufw status
```
# 3.4开启防火墙

如果需要开启防火墙,则需要开放smartbiMPP服务使用到的端口:

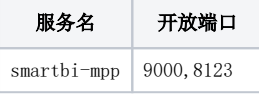

Centos系统 开启端口:9000、8123

```
firewall-cmd --permanent --add-port=9000/tcp
firewall-cmd --permanent --add-port=8123/tcp
```
配置完以后重新加载firewalld,使配置生效

firewall-cmd --reload

查看防火墙的配置信息

firewall-cmd --list-all

Ubuntu系统

开启端口:9000、8123

ufw allow 8123/tcp ufw allow 9000/tcp

配置完以后重新加载firewalld,使配置生效

ufw reload

查看防火墙的配置信息

ufw status numbered

1 温馨提示

建议关闭服务器虚拟内存,避免查询期间使用虚拟内存导致查询变慢和查询异常。

swapoff -a #临时关闭

# <span id="page-2-0"></span>4、安装SmartbiMPP

#### 4.1 安装SmartbiMPP

安装过程中请根据实际提示信息安装依赖包。

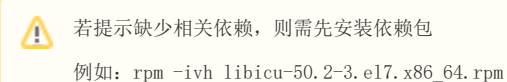

RPM包安装:

```
rpm -ivh clickhouse-common-static_21.6.6.51.rpm
rpm -ivh clickhouse-server-21.6.6.51-2.noarch.rpm
serverEnter password for default user: 
        /etc/clickhouse-server/users.d/default-password.xml
         /etc/clickhouse-server/users.d/default-password.xml/etc/clickhouse-server/users.xml
rpm -ivh clickhouse-client-21.6.6.51-2.noarch.rpm
```
DEB包安装

```
dpkg -i clickhouse-common-static_22.8.9.24_amd64.deb
dpkg -i clickhouse-server_22.8.9.24_amd64.deb
serverEnter password for default user: 
         /etc/clickhouse-server/users.d/default-password.xml
         /etc/clickhouse-server/users.d/default-password.xml/etc/clickhouse-server/users.xml
dpkg -i clickhouse-client_22.8.9.24_amd64.deb
```
# <span id="page-3-0"></span>5、配置修改说明

### 5.1 日志文件存放路径

修改的配置文件/etc/clickhouse-server/config.xml,可以配置mpp的日志存放路径。

如修改日志目录,启动时可能提示权限不足,可以为指定的日志目录授权

#### #chown -R clickhouse.clickhouse <新的日志目录>

```
<logger>
    <!-- Possible levels: https://github.com/pocoproject/poco/blob/develop/Foundation/include/Poco/Logger.h#L105 -->
    <log>/var/log/clickhouse-server/clickhouse-server.log</log>
   <errorlog>/var/log/clickhouse-server/clickhouse-server.err.log</errorlog>
    <size>1000M</size>
```
#### 5.2 修改默认端口

8123是JDBC驱动的连接端口。

9000是clickhouse-client的连接端口。

一般不建议修改端口配置。

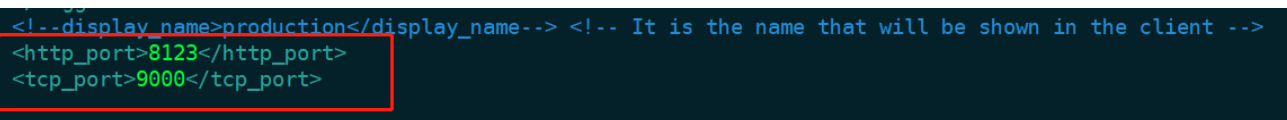

<!-- For HTTPS and SSL over native protocol. -->

# 5.3 修改数据目录

数据存储目录用来存储SMARTBIMPP的数据文件,可以设置其他目录用于存储SMARTBIMPP的数据文件,如果指定其他目录,服务启动时可能会提示目录权 限不足,需要为指定的目录添加权限:

#### chown -R clickhouse.clickhouse <新数据目录>

根据实际情况(找一个磁盘空间比较大的存储路径),修改的配置文件/etc/clickhouse-server/config.xml,修改之后的内容如下:

```
Path to data directory. with trailing slash.
<path>/var/lib/clickhouse/</path>
<!-- Path to temporary data for processing hard queries. -->
<tmp_path>/var/lib/clickhouse/tmp/</tmp_path>
    Directory with user provided files that are accessible by 'file' table function. -->
<user_files_path>/var/lib/clickhouse/user_files/</user_files_path>
<!-- Path to configuration file with users, access rights, profiles of settings, quotas. -->
```
# 5.4 开启远程访问权限

修改的配置文件/etc/clickhouse-server/config.xml,放开注释即可。IPV4地址和IPV6地址只能配置一个,否则会出现端口冲突的报错。

如果需要配置监听ipv4地址, 则配置问<listen host>0.0.0.0</listen host>

```
如果需要配置监听ipv6地址,则配置问<listen_host>::</listen_host>
```

```
Λ
```

```
1 温馨提示
```
ipv4地址和ipv6地址只能配置一个。

不是所有环境都支持ipv6地址,建议优先选择配置监听ipv4地址。

<!-- <listen\_host>::</listen\_host> <u>- Same for hosts with disabled inv</u>6 <listen\_host>0.0.0.0</listen\_host><mark>=</mark>

#### 5.5 修改SMARTBIMPP内存设置

21.6版本的clickhouse,修改内存使用配置文件在/etc/clickhouse-server/user.xml

修改配置文件/etc/clickhouse-server/users.xml,单位是Byte,默认值是10G。根据实际情况配置内存值:

 $\langle$ max\_memory\_usage>100000000000 $\langle$ /max\_memory\_usage>

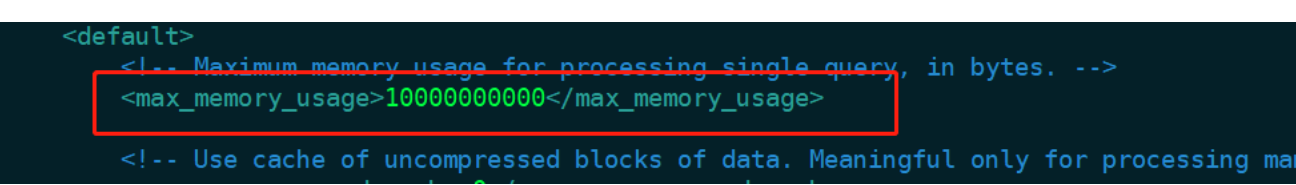

22.8版本的clickhouse,修改内存使用的配置文件在/etc/clickhouse-server/config.xml

修改配置文件/etc/clickhouse-server/config.xml

 $\langle$ max server memory usage $\rangle$ 0 $\langle$ /max server memory usage $\rangle$ 

<max\_server\_memory\_usage\_to\_ram\_ratio>0.9</max\_server\_memory\_usage\_to\_ram\_ratio>

# 1 温馨提示

max\_server\_memory\_usage默认值为0,表示不限制内存使用。跟config.xml文件的max\_server\_memory\_usage\_to\_ram\_ratio参数一起使用。默 认最大内存是服务器的物理内存的90%。

max\_server\_memory\_usage的配置值不能大于服务器物理内存乘以max\_server\_memory\_usage\_to\_ram\_ratio的值。

max\_server\_memory\_usage的配置值也不能太小,否则可能导致无法执行sql查询

## 5.6 其他配置修改:

查询语句大小限制,默认的max\_query\_size最大是256 KiB,如果查询语句比较大,可以配置此项,下图配置为10G,可自行调整,但不超过mpp最大内存

 $\langle$ max query size $\rangle$ 10737418240 $\langle$ /max query size $\rangle$ 

查询语法树中的最大元素数。默认值下为50000,如果超过,会引发异常。 <max\_ast\_elements>10000000</max\_ast\_elements>

 $\langle \texttt{max\_expanded\_ast\_elements} \rangle$ 10000000 $\langle \texttt{/max\_expanded\_ast\_elements} \rangle$ 

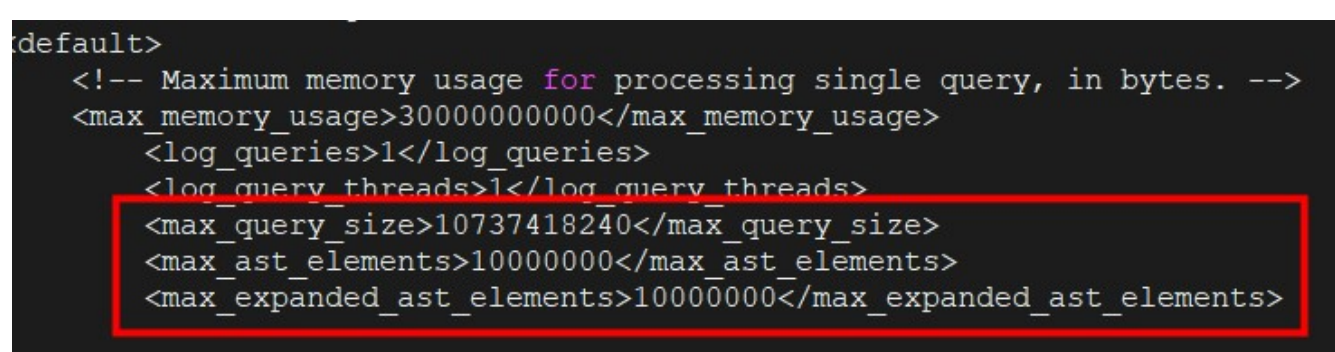

#### 情况一:安装server服务时设置过密码

默认密码是在安装时已经设置的密码,密码会被加密处理后存放在/etc/clickhouse-server/users.d/default-password.xml配置文件中,若要修改修改 密码,需要先将密码加密。然后替换默认密码

具体操作如下:

1)执行下面命令生成密码

```
echo -n "manager" | sha256sum | tr -d '-'
```

```
[root@smartbi ~]#
[root@smartbi ~]# echo -n "manager" | sha256sum | tr -d '-'
6ee4a469cd4e91053847f5d3fcb61dbcc91e8f0ef10be7748da4c4a1ba382d17
[root@smartbi~~~4#
```
2)设置密码

```
vi /etc/clickhouse-server/users.d/default-password.xml #
<yandex>
   <users>
       <default>
            <u><password_remove='l' /></u>
           spassword_sha256_hex>6ee4a469cd4e91053847f5d3fcb61dbcc91e8f0ef10be7748da4c4a1ba382d17</password_sha256_hex>
       </detault>
   </users>
:/yandex<mark>></mark>
```
#### 情况二:安装server服务时没有设置密码

没设置密码时,连接高速缓存库密码为空,修改/etc/clickhouse-server/users.xml文件可以修改密码。

方法一: 设置明文密码

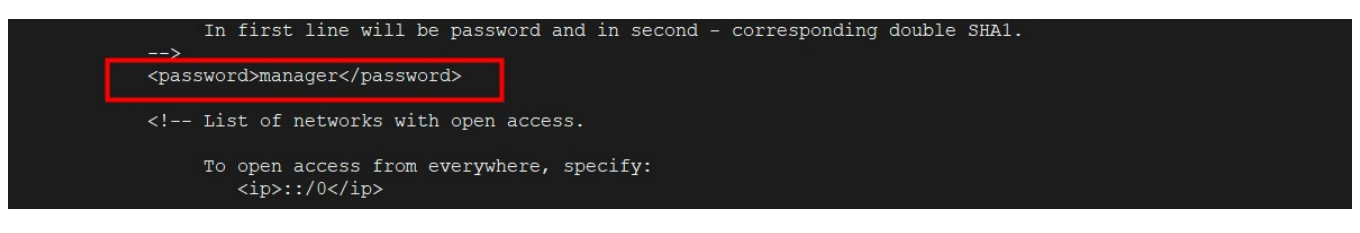

方法二: 设置加密密码

```
echo -n "manager" | sha256sum | tr -d '-'
```

```
[root@smartbi ~]#
[root@smartbi ~]# echo -n "manager" | sha256sum | tr -d '-'
6ee4a469cd4e91053847f5d3fcb61dbcc91e8f0ef10be7748da4c4a1ba382d17
[root@smartbi ~]#
```
vi /etc/clickhouse-server/users.xml #

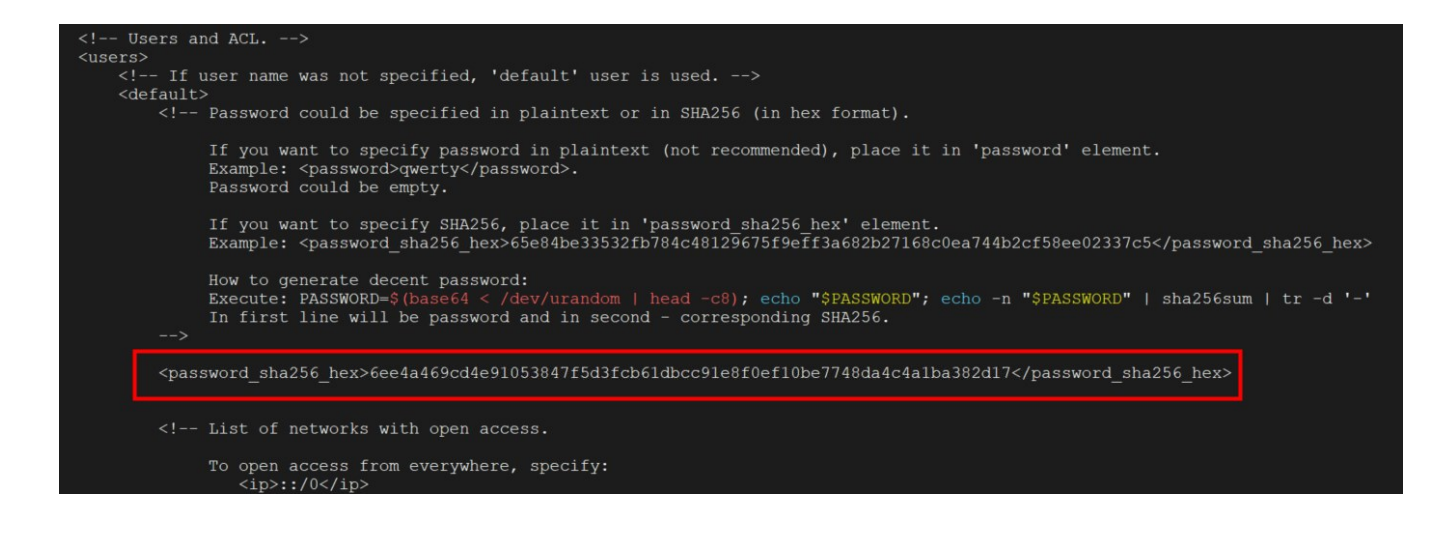

# 5.8、设置时区

修改的配置文件/etc/clickhouse-server/config.xml,设置时区为北京时间 Asia/Shanghai。

<timezone>Asia/Shanghai</timezone>

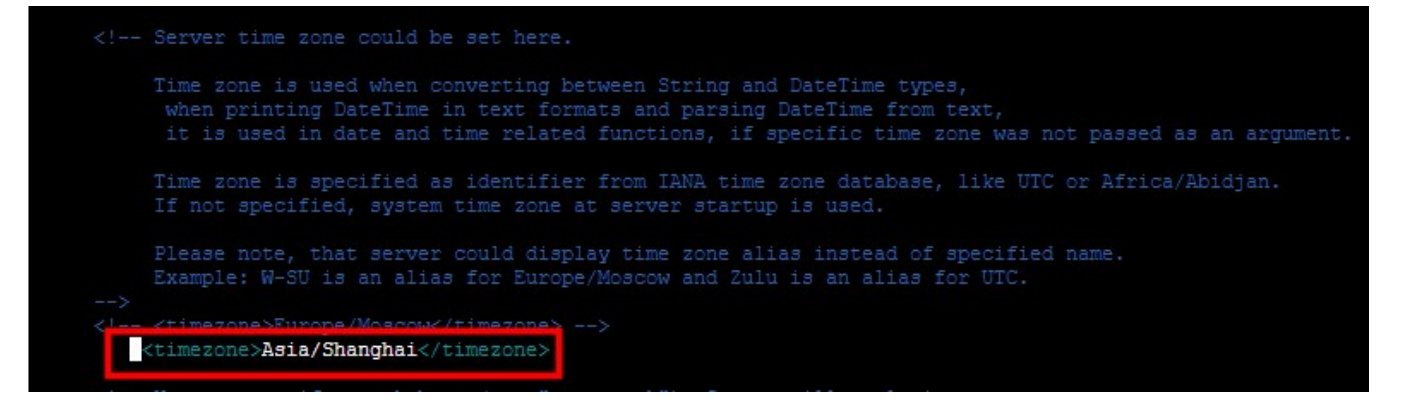

## <span id="page-6-0"></span>6 启动SMARTBIMPP

启动成功后,即可在smartbi中测试连接。

1) CentOS 6.X/Redhat 6.X

sudo service clickhouse-server start

2) CentOS 7.X/Redhat 7.X

```
systemctl start clickhouse-server
```
3) 22.8版本的clickhouse, 启动方式如下

clickhouse start

<span id="page-6-1"></span>二、使用指南

# <span id="page-6-2"></span>1、运维操作

1) CentOS  $6. X/Redhat 6. X$ 

```
# 
sudo service clickhouse-server stop
# 
sudo service clickhouse-server status
# 
chkconfig clickhouse-server on
```
2) CentOS 7.X/Redhat 7.X

```
# 
systemctl stop clickhouse-server
# 
systemctl status clickhouse-server
# 
systemctl enable clickhouse-server
```
3)Ubuntu系统

```
# 
clickhouse stop
# 
clickhouse start
# 
ps -efgrep clickhouse
# 
systemctl enable clickhouse-server
```
# <span id="page-7-0"></span>2、上手教程

# 2.1 命令行登录

```
# clickhouse-clientclickhouse-server
clickhouse-client
# clickhouse-clientclickhouse-server
clickhouse-client --host 192.168.3.54 --port 9000 --database default --user default --password manager
```
#### 2.2 建表语句

ENGINE:是表的引擎类型,最常用的MergeTree。还有一个Log引擎也是比较常用。MergeTree要求有一个日期字段,还有主键。Log没有这个限制。

```
CREATE TABLE code_province(
  state_province String,<br>province_name String,
  province_name
    create_date date
) ENGINE =
MergeTree(create_date, (state_province), 8192);
 ------------------------------------------------------------------------
CREATE TABLE code_province(
  state_province String,
  province_name String,
    create_date date
) ENGINE = Log;
```
create\_date:是表的日期字段,一个表必须要有一个日期字段。

State\_province:是表的主键,主键可以有多个字段,每个字段用逗号分隔。

8192:是索引粒度,用默认值8192即可。

### 2.3 数据加载

```
-----------CSV---------------
clickhouse-client --query "INSERT INTO default.code_province FORMAT CSV" < code_province.csv
```
# <span id="page-8-0"></span>3、数据备份

- 1、停止服务 service clickhouse-server stop
- 2、备份SMARTBIMPP的整个数据目录即可。数据目录可在/etc/clickhouse-server/config.xml文件中查看。

# <span id="page-8-1"></span>4、常见问题

#### 关于日志:

SmartbiMPP默认日志存放路径:/var/log/clickhouse-server/ 目录包含:

clickhouse-server.log : SmartbiMPP运行日志

clickhouse-server.err.log: SmartbiMPP错误日志

遇到SmartbiMPP启动失败的时候,一般都可以根据日志来分析问题。

如果修改了日志路径,请根据实际配置路径查找错误日志。

# 1 注意事项

如果需要获取SmartbiMPP日志,请使用root用户或者具有sudo权限的用户操作

#### ① 系统不支持ipv6:

日志报错情况如下图所示。手工修改/etc/clickhouse-server/config.xml的监听地址,屏蔽::和::1的IPV6监听配置。

```
2019.04.16 10:12:25.121505 [ 1 ] <Warning> ConfigProcessor: Include not found: networks<br>2019.04.16 10:12:25.121505 [ 1 ] <Warning> ConfigProcessor: Include not found: networks<br>2019.04.16 10:12:25.121531 [ 1 ] <Warning> Con
tt→0.0.0.0«/listen_host><br>019.04.16 10:12:25.126746 [ 1 ] <Error> Application: DNS error: Address family for hostname not supported: -9<br>019.04.16 10:44:15.491188 [ 1 ] <Warming> ConfigProcessor: Include not found: networks
        gacpromyapp06 ~]$<mark>|</mark>
```
#### ② 启动失败:

如下图所示,如果使用service clickhouse-server start启动SmartbiMPP,提示UNKNOWN。此时SmartbiMPP启动失败。但是查看/var/log/clickhouseserver/clickhouse-server.err.log又没有日志输出。

原因: /var/log/clickhouse-server/目录的日志文件不是clickhouse用户权限,所以启动SmartbiMPP时, 没权限写日志导致启动失败。

处理方法:给日志目录赋予clickhouse的权限

```
# sudo chown -R clickhouse:clickhouse /var/log/clickhouse-server
 # sudo service clickhouse-server start
[root@ins-tagdmokmiy clickhouse-server]# vi contry.xm.<br>[root@ins-tagdmokmiy clickhouse-server]# service clickhouse-server start<br>Start clickhouse-server service: Path to data directory in /etc/clickhouse-server/config.xml: 
 Start clickhouse-server server.<br>NKNOWN<br>|rooterns-tagdmokmiy clickhouse-server]# sudo -u clickhouse clickhouse-server --config-file=/etc/clickh<br>|rooterns-tagdmokmiy clickhouse remote servers
UNKNOWN
                               clickhouse remote servers
```
#### ③ MPP运行过程中被终止进程:

MPP进程运行过程中奔溃,MPP错误日志没有任何输出

处理方法: 查看/var/log/messages日志, 发现MPP挂掉的原因, 如下图:

MPP在运行过程中使用内存超出服务器最大内存,导致系统将MPP进程Kill掉。

查看MPP的users.xml配置文件,调整内存最大限制(具体参考服务器内存):

<max\_memory\_usage>28000000000</max\_memory\_usage> #示例限制最大内存28G

MPP在运行过程中可能突破内存的限制,因为在单次查询的用量统计中,CH是以分区为最小单位进行统计(不是数据行的粒度),这意味着单次查询的实际 内存使用量有可能超过阀值。

通过添加max\_memory\_usage\_for\_user参数,限制单个用户在运行查询限制使用的最大内存量。

 $\langle$ max\_memory\_usage\_for\_user>26000000000 $\langle$ /max\_memory\_usage\_for\_user>

重启MPP服务,观察服务是否会被系统kill。

# <span id="page-9-0"></span>5、调试方法

有时可能会出现SmartbiMPP启动失败,但是又没有日志的情况,可以使用如下命令启动SmartbiMPP,在前端获取启动日志分析问题。

#### SmartbiMPP

# sudo -u clickhouse clickhouse-server --config-file=/etc/clickhouse-server/config.xml